## **Utilizando comando Xpra**

O comando **xpra** serve a duas funções, basicamente:

- Desconectar e reconectar (de várias maquinas) a uma seção em uma shell sem terminála/parar seu(s) processo(s) **com modo gráfico** (somente terminal)
- Usar múltiplas janelas (gráficas) em uma única seção SSH

Para desconectar e reconectar a uma seção remota **sem modo gráfico**, veja [Utilizado comando](https://wiki.ime.usp.br/tutoriais:utilizando_comando_screen) [Screen](https://wiki.ime.usp.br/tutoriais:utilizando_comando_screen)

## **Ativando o Xpra**

Para usar o **xpra**, rode

```
xpra attach ssh:<usuário>@<domínio>:<número do display>
```
onde <usuário> será seu nome de usuário, <domínio> o nome do servidor (por exemplo ime.usp.br; para saber mais, confira [Acessando a rede IME para rodar comandos remotamente \(SSH\)](https://wiki.ime.usp.br/tutoriais:como_acessar_a_rede_ime_de_fora)) e <número do display> o display desejado (recomenda-se algum número entre 100 e 199).

Assim, será aberta uma janela de terminal rodando a partir do servidor escolhido. Você pode rodar comandos que abrem aplicações em modo gráfico, como **firefox\*,** matlab\*\*, etc.

From: <https://wiki.ime.usp.br/> - **Wiki da Rede IME**

Permanent link: **[https://wiki.ime.usp.br/tutoriais:utilizando\\_comando\\_xpra](https://wiki.ime.usp.br/tutoriais:utilizando_comando_xpra)**

Last update: **2024-03-19 13:23**

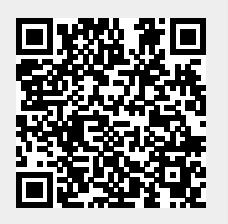